# Reports by Category.

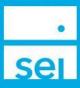

The most commonly used reports can be found on the home page of SEI Advisor Center by selecting Reports from one of the four home page portlets. Search for the Reports - Standard guide within our online help tool for more information.

However, additional reports can be found in the Core Platform by selecting Core Platform from the Links icon.

Select the Reports tab and then Reports from the drop down.

| Home      | Activity | Clients and Accounts | Reports | Library               | Administrat | ion | Preferences | Quick Links |
|-----------|----------|----------------------|---------|-----------------------|-------------|-----|-------------|-------------|
| Reports   |          |                      | Reports |                       |             |     |             |             |
| Subject V |          |                      |         | Asset Characteristics |             |     |             |             |

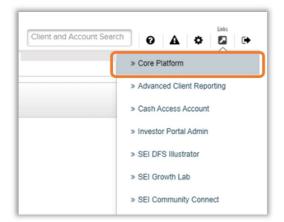

Below is a list of reports by category with a description of the information provided in each report.

## **Asset Characteristics**

## **Price Change**

The Price Change report will provide a listing of securities that have had new prices added or historical prices updated. The report includes the new price along with the difference and the percentage change between the new / updated price and the previous price.

# Audit and Compliance

## **Audit - Account Characteristics**

Audit - Account Characteristics report displays changes to basic Account information over a specified date range. Changes are grouped by category and subcategory and highlight the Who, What, When, and How (Add, Modify, Delete) of the changes. The intent is to provide the user insight into intraday static data changes made to Account attributes to support audit controls.

#### Audit - Strategy Profile

The Audit Strategy - Profile report will display changes made to a client's strategy over a specified time period. It can be run per client or for all clients and will return the date the change was made, a description, and the name of user who processed the change.

## Periodic Fee Computation Audit Report

The Periodic Fee Computation Audit Report is primarily used to support the auditing of periodic fee computations to validate client consents for fee agreements. The report has two tabs: Account Computation and Fee Group Computation and the Computation Activity ID will have a hyperlink to open a new screen that will be a display of the Periodic Fee Computation.

# **Client and Account Characteristics**

#### Account Characteristics

The Account Characteristics report is a generic report containing all information regarding accounts. The fields include, but are not limited to account name, account number, client name, account classification, account status, strategy, and market value as of previous business day.

#### **Beneficiary Review**

The Beneficiary Review report displays primary and contingent beneficiary information for all of your IRA accounts. In addition, there is a second tab to identify those IRA accounts where no beneficiary is designated.

#### **Cash Access Account Book of Business**

The Cash Access Account Book of Business Report displays all clients that have a linked cash access account. The report includes the account number, daily balance, target minimum, target maximum (if applicable,), and interest rate. In addition, the report contains a hyperlink for each account to allow you to view the transactions details of the cash access account.

#### **Cash Access Account Transaction Detail**

The Cash Access Account Transaction Detail report provides transactions associated with the SEI Wealth Platform account number selected, as provided by the Cash Access Account vendor. This detail includes posting date, type, amount and description of transaction. Any account within an advisory firm's or individual registered investment advisor's (RIA) book of business can be selected. If account details are required, use the Cash Access Account Book of Business report.

#### **Client and Account Characteristics - Address Details**

The Client and Account Characteristics - Address Details report provides the client address and email details for your book of business. The report includes account type and status to help you filter the list for targeted communication to your clients.

#### **Client and Account Characteristics - Basic**

The Client and Account Characteristics - Basic report is a generic report containing all information regarding clients and accounts. The report is not intended to be used for account holdings or valuations.

## **Client and Account Relationship Characteristics**

The Third Party report is intended to display all characteristics of entities related to a client and/or an account.

#### **Client Communication Events - Event Review Report**

The Client Communication - Event Review Report provides details of Statement, Contract Note and Client Income & Disposal events set up on platform for a particular as of date. This report supports the ability to validate those events.

#### **Client Communication Events - Summary**

The Client Communication Events - Summary report displays a summary of communication packages (i.e. statements) that are associated with a book of business. Hyperlinks are available to further drill down into each package to see the clients receiving each communication type.

#### **Standing Instructions**

This report provides a user with details for clients and accounts that have standing instructions on file for disbursements and automatic investments. Report details will help a user determine what pay to and payer information is currently on file and if it is eligible for straight through processing.

## Fees

## Account Asset Exclusion Report

The Account Asset Exclusion report displays a list of the assets, by portfolio, excluded from fee basis computations. It also shows the end of day market value and units associated with each asset excluded from the computation.

## **Accounts Not Taking Periodic Fees**

Identify accounts which are not currently associated with a periodic fee package - either at the account or fee group level.

#### Fee and Commission Sharing

This report is used as an input to the firm's fee/commission sharing process. The firm is responsible for tracking the actual payments. It is a snapshot of the current setup.

#### Fee Approval

The Fee Approval report can be used to review periodic fee computations prior to collection. The report has four tabs; the first for account computation activity, the second has the related account collection activities, the third is for fee group computation information and the fourth tab has fee group collection activity.

## Fee Discounts - Summary

The Fee Discounts - Summary report provides the summary of fee discounts applied during the specified time period. A Detail Report of the accounts and fee groups that are included in the fee discount amount are provided by a hyperlink.

#### Fee Group Characteristics

The Fee Group Characteristics report displays all fee groups created for your firm. It will display the client and account name included in the group as well as any fee package that is associated with the group.

#### Fee Package Summary

This report can be used by auditors to display the selected account(s) and their related fee schedules, including the fee schedule discount (if applicable), fee event frequency, market value (used to calculate the fee at the time the fee transaction was posted - you can probably find that in the fee calculation detail - possibly related table to the transaction)

#### Fee Transaction

The Fee Transaction report will display all periodic and real time fee transactions for a specified time period.

#### **Periodic Fee Computation**

The Periodic Fee Computation displays all computed Periodic Fees for the purpose of collection.

#### Periodic Fee Computation - Qualifying Positions (Actual)

The Periodic Fee Computation - Qualifying Positions (Actual) report will allow a user to see all of the positions that were included in an associated actual fee computation process.

#### Periodic Fee Computation - Qualifying Positions (Estimate)

The Periodic Fee Computation - Qualifying Positions (Estimate) report will allow a user to see all of the positions that were included in an associated estimated fee computation process (whether that be fee preview or periodic fee estimate).

## Periodic Fee Packages and Rules Report

This report is used to verify firm periodic fee package and rule setup.

## **Periodic Fee Profile**

This report provides a wealth of information related to the periodic fee profile of the account or fee group. It can be used for a variety of purposes related to understanding how fee information has been set up for an account or fee group.

#### Periodic Fee Profile - Summary Analytic

The Periodic Fee Profile - Summary Analytic report provides details of periodic fee packages assigned to accounts and fee groups

#### **Real Time Fee Packages and Rules Reports**

This report is used to verify firm real-time fee package and rule setup.

# Holdings

#### Client U.S. Lot Details - Summary

The Client U.S. Lot Details - Summary report provides realized and unrealized gain/loss values at the client level. The report can be run for one or many clients, for current or prior tax year, and provides drill down capabilities to the tax lot details.

#### **Currency Balance**

The Currency Balance report presents four views of an account's currency balance. The first view, Currency Balance Dashboard, provides a single-day snapshot of the account's uninvested and overdrawn balances based on the last day requested. The second view, Uninvested Currency Balance Dashboard, provides a single-day snapshot of the account's uninvested balances based on the last day requested. The third view, Overdrawn Currency Balance Dashboard, provides a single-day snapshot of the account's uninvested balances based on the last day requested. The third view, Overdrawn Currency Balance Dashboard, provides a single-day snapshot of the account's overdrawn balances based on the last day requested. The fourth view, Currency Balance Detail, provides a multi-day snapshot of the account's currency balances based on the date range requested.

#### Currency Balance - As Of

The Currency Balance report presents three views of an account's currency balance for a given date. Accrual data is not included in the view results. The first view, Currency Balance Dashboard, provides a single-day snapshot of the account's uninvested and overdrawn balances based on the last day requested. The second view, Uninvested Currency Balance Dashboard, provides a single-day snapshot of the account's uninvested balances based on the last day requested. The third view, Overdrawn Currency Balance Dashboard, provides a single-day snapshot of the account's uninvested balances based on the last day requested. The third view, Overdrawn Currency Balance Dashboard, provides a single-day snapshot of the account's overdrawn balances based on the last day requested.

#### **Investment Detail**

The Investment Detail report contains all information regarding a client's / account's / account group's / portfolio's holdings. The report contains three tabs to allow you to view investment detail by strategy, by asset class, and a print-friendly version of the report.

#### **U.S. Lot Details**

The Lot Details report displays acquisition and disposition lots details for asset positions within each portfolio of the account(s) selected for the given date range.

#### U.S. Lot Details - Summary

The Lot Details Summary report displays a line item summary of lot details for both acquisition and disposition lots for asset positions. Instructions: The Lot Detail Summary allows you to dynamically select the filter criteria prior to viewing the Lot Detail Report. Once you select the desired filter criteria and clicked on the hyperlink (which displays the number of lots that the report will return) the Lot Detail Report will appear. An asterisk (\*) next to the number in the hyperlink represents a conditional warning that the report may require a long period to open; therefore, the user should consider adding additional filter criteria to narrow their search.

## **Investment Management**

#### Asset Exposure

The Asset Exposure report contains all information regarding an account's holdings across a user's book of business. The report runs for all the assets and could result in a long delay in retrieving report data.

#### Asset Exposure - Instrument Search

The Asset Exposure - Instrument Search report retrieves a list of holders for a specific asset(s) across a user's book of business.

#### Holding Analysis - Category

The Holding Analysis - Category report will display the percentage of each of the following: holdings category, instrument type, industry category and sector within each portfolio. This report must be requested via the "Calculate Report Data" option. Once the report is complete, you will receive an alert to view the output.

#### **Overlay Allocation Drift - Summary**

The Overlay Allocation Drift - Summary report displays the number of in balance and out of balance accounts at the overlay allocation level. The report can be run for a saved group or for all entitled accounts and provides drill down capabilities to the Account In Balance and Account Out of Balance Detail report to allow the user to view accounts and overlay allocations. This report must be requested via the "Calculate Report Data" option. Once the report is complete, you will receive an alert to view the output.

#### Strategy Drift Summary

The Strategy Drift - Summary report displays the number of in balance and out of balance portfolios at the strategy level. The report can be run for a saved group or for all entitled portfolios and provides drill down capabilities to the Portfolio In Balance and Portfolio Out of Balance Detail report to allow the user to view portfolio and strategy

allocations. This report must be requested via the "Calculate Report Data" option. Once the report is complete, you will receive an alert to view the output.

#### Strategy Impact Analysis

The Strategy Impact Analysis report was developed to simulate the rebalance strategy transaction in order to assess the impact of the large cash flow in/out of securities.

#### Strategy Usage

The Strategy Usage report's main purpose is to check which portfolios are invested in which strategy.

## **Management Information**

#### **Business Summary**

The Business Summary report provides rolling 13 month trends in new, current and closed business by market value and revenue. Views by strategy, solution, account type and asset type with analysis by firm, advisor, and instrument types are available.

#### **Business Summary Flows**

The Business Summary Flows report provides inflows and outflows across a book of business. Flows can identify the trend of new business, stagnant business or loss of business and consist of cash and securities. Analysis includes annual, quarterly, monthly and weekly time periods.

#### **Business Summary Flows - Analytic**

The Business Summary Flows - Analytic report provides a more detailed view for analysis of inflows and outflows across a book of business(es). Flows can identify the trend of new business, stagnant business or loss of business and consist of cash and securities. Analysis includes annual, quarterly, monthly and weekly time periods, Client and Account servicing relationships and teams and Firm investment capacity along with additional fields. If minimal analysis is required, consider using Business Summary Flows.

#### **Goals Program**

The Goals Program report provides a list of your clients in the goal program across your book of business. The information includes goal name, start date, starting value, target, and end date.

#### SEI Asset Management

The SEI Asset Management report provides market value across SEI and non-SEI products as of a specified date. Ability to analyze the consumption and market value provides information directly related to SEI's revenue. If more detail is required, consider using SEI Asset Management - Analytic.

#### SEI Asset Management - Analytic

The SEI Asset Management - Analytic report provides the assets under management details broken out by product type as of a specified date.

# **Operations**

#### Cash Events - Paid To

The Cash Events - Paid To report will show a user all cash disbursements that have been made (including reversals) during a given date range for given accounts.

#### **Projected Cash Events Report**

The Projected Cash Events report will display the next occurrence of any recurring cash event. In addition, it will display all active one-time scheduled cash transactions. It will also display any pending ad hoc cash transactions.

#### **Scheduled Cash Events**

The Scheduled Cash Events report is a real time report that will display all recurring cash receipts, disbursements, and transfer events that have at least one more recurrence.

#### Unit Cost Averaging Monitoring Report

The Unit Cost Averaging Monitoring report will display the DCA profile details for a given account or accounts.

# Tax

#### **Introducing Agent**

This report provides a listing of the current Introducing Agents and the firm's fee/commission sharing agreement per account. It is a snapshot of the current setup. The firm is responsible for tracking the actual payments.

#### **IRA Contribution Report - Detail**

The IRA Contribution Report - Detail will provide the details of contributions made to a client's IRA for a tax year. During the tax filing period, this will aid RMs, advisors and/or plan managers in determining if a client has satisfied the contribution limits in their account for a given tax year.

#### **IRA Contribution Report - Summary**

The IRA Contribution Report - Summary will provide the details of contributions made to a client's IRA for a tax year. During the tax filing period, this will aid RMs, advisors and/or plan managers in determining if a client has satisfied the contribution limits in their account for a given tax year.

#### **RMD Distribution**

The RMD Distribution report is used to review annual RMD distribution requirements for clients' IRA accounts. The report can be viewed in a summary and detail format.

#### Tax Package Copy-To Recipients - Third Party Profiles

This report lists the Copy-To Recipients which are set up in 3rd party profiles. The report includes 3rd parties, accounts for which the 3rd parties are beneficiaries, and each Copy-To Recipient's name and address. This report does not include Copy-To Recipient instructions set up within an account or client profile

## **Transactions**

#### Inactive Clients

Inactive Clients displays those Clients without Client-initiated transactions in any of their Accounts over a specified date range. Joint ownership is included in this evaluation. For Clients deemed inactive, the report will show Client information and the last Client-initiated transaction outside the selected date range. Clients with Account status as "work in progress" will not appear in this report.

#### **Transaction Activity - Analytic**

The Transaction Activity - Analytic report contains all information regarding an account's transactions over a period of time. A user will use this report for many purposes, each of which is related to understanding an account's transactions.

## Transaction Activity - Analytic Account Search

Transaction Activity Analytic is a generic report containing all information regarding an account's transactions over a period of time. A user will use this report for many purposes, each of which is related to understanding an account's transactions.

#### **Transaction Activity - Basic**

The Transaction Activity - Basic report contains all information regarding an account's transactions over a period of time. A user will use this report for many purposes, each of which is related to understanding an account's transactions. The purpose of this report is to provide quick response for viewing high volumes of transactions.

#### **Transaction Activity Summary**

The Transaction Activity Summary report contains summarized information regarding an account's transactions over a period of time. This report will aggregate the net amounts of the account's transactions summed up into various 'buckets', thereby giving the user an indication of the kind and volume of inflows and outflows taking place in the account for a selected date range.